First, to make FSA IDs (one for the student and one for the parent): go to **FSAID.ed.gov**

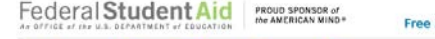

 $\mathbf{a}$ 

 $\bigoplus$ 

 $\bullet$ 

⋒

Then, to complete the FAFSA: go to **FAFSA.ed.gov**

Ø

**FAFSA Application for Federal Stu** 

**SEARCH** 

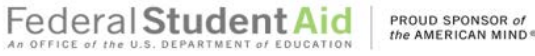

Create a New FSA ID

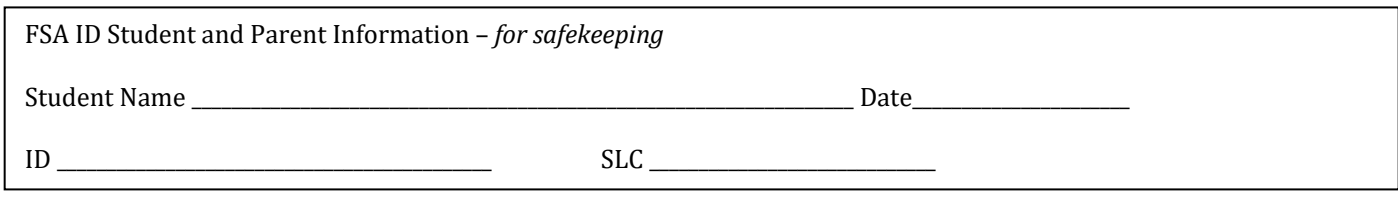

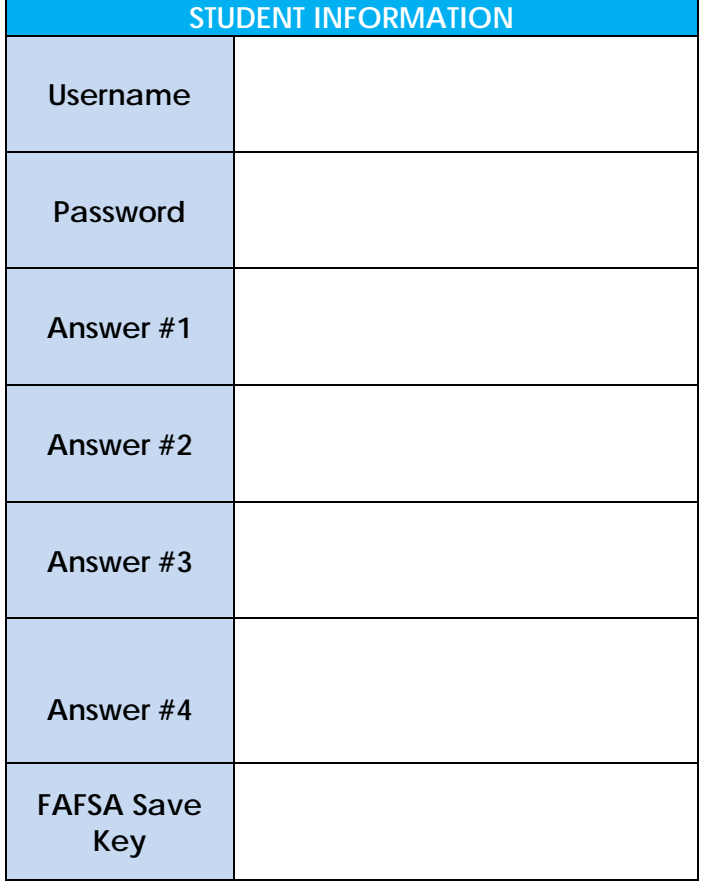

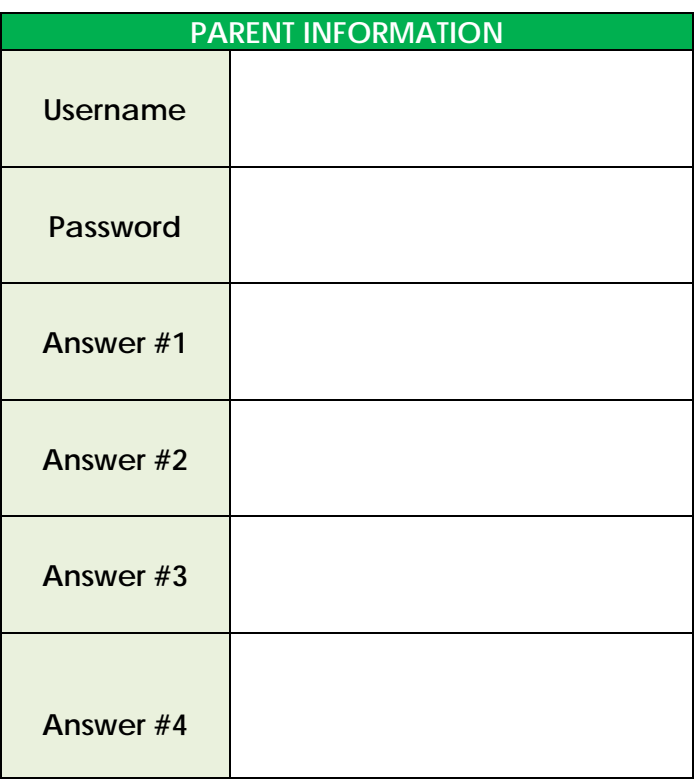

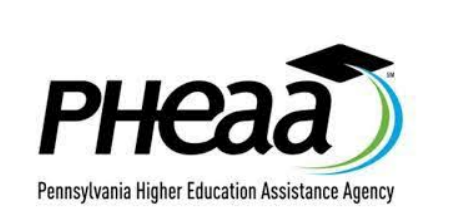

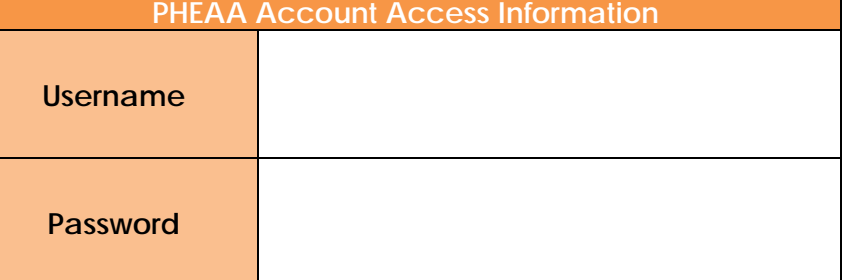

Make sure you create an account for your state grant after you file your FAFSA. Go to **pheaa.org**